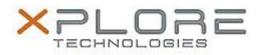

# Motion Computing Software Release Note

| Name                          | Intel Active Management Technology Drivers |
|-------------------------------|--------------------------------------------|
| File Name                     | Intel_AMT_10.0.30.1072.zip                 |
| Release Date                  | February 9, 2015                           |
| This Version                  | 10.0.30.1072                               |
| Replaces Version              | All previous versions                      |
| Intended Users                | Motion C5m and F5m users                   |
| Intended Product              | Motion C5m and F5m Tablet PCs ONLY         |
| File Size                     | 102 MB                                     |
| Supported<br>Operating System | Windows 7<br>Windows 8.1                   |

## Fixes in this Release

• N/A

#### What's New In This Release

• Initial release.

#### Known Issues and Limitations

• N/A

## Installation and Configuration Instructions

### To install AMT 10.0.30.1072, perform the following steps:

- 1. Download the update and save to the directory location of your choice.
- 2. Unzip the file to a location on your local drive.
- 3. Double-click the installer (setupME.exe) and follow the prompts.

#### Licensing

Refer to your applicable end-user licensing agreement for usage terms.